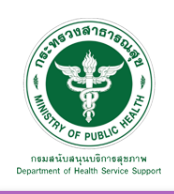

## เข้าสู่ระบบ

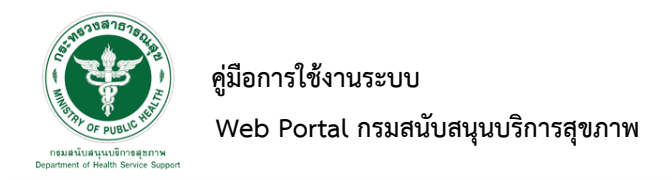

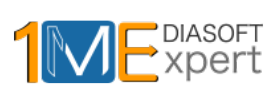

## **1. เข้าสู่ระบบ**

เข้าสู่เว็บไซต์โดยผ่าน URL www.thailandmedicalhub.net /admincp ทําการกรอกชื่อผู้ใช้งาน Username และรหัสผ่าน Password จากนั้นกดปุ่ม "Sign in" เพื่อเข้าสู่ระบบ

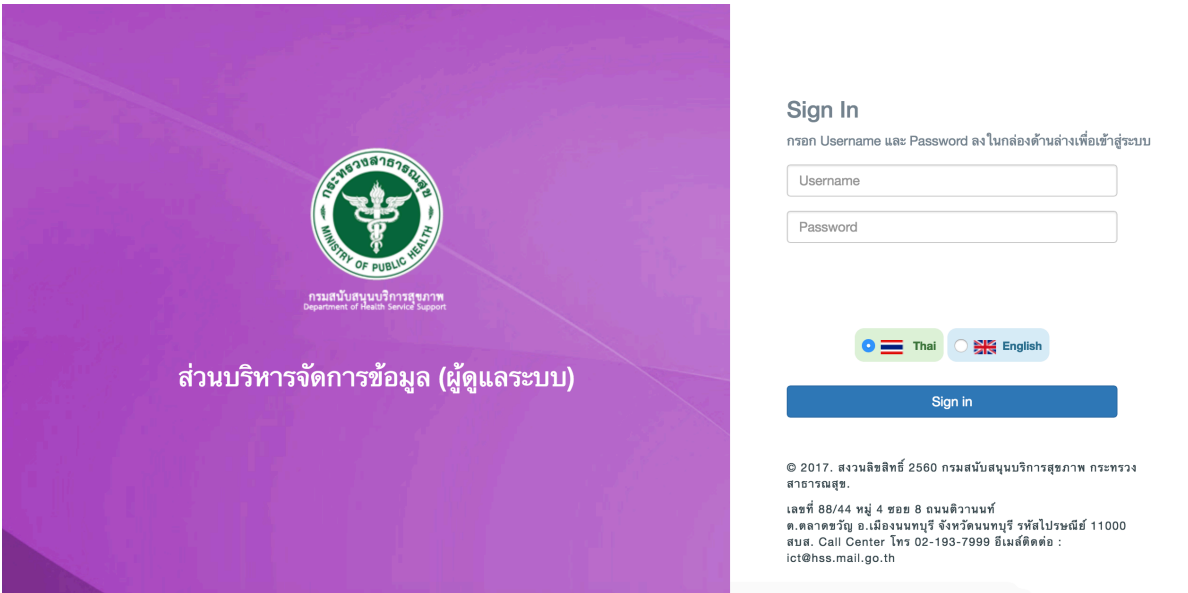

หลังจากเข้าสู่ระบบสําเร็จจะแสดงหน้าจอของเมนูการใช้งานต่างๆ ดังรูป

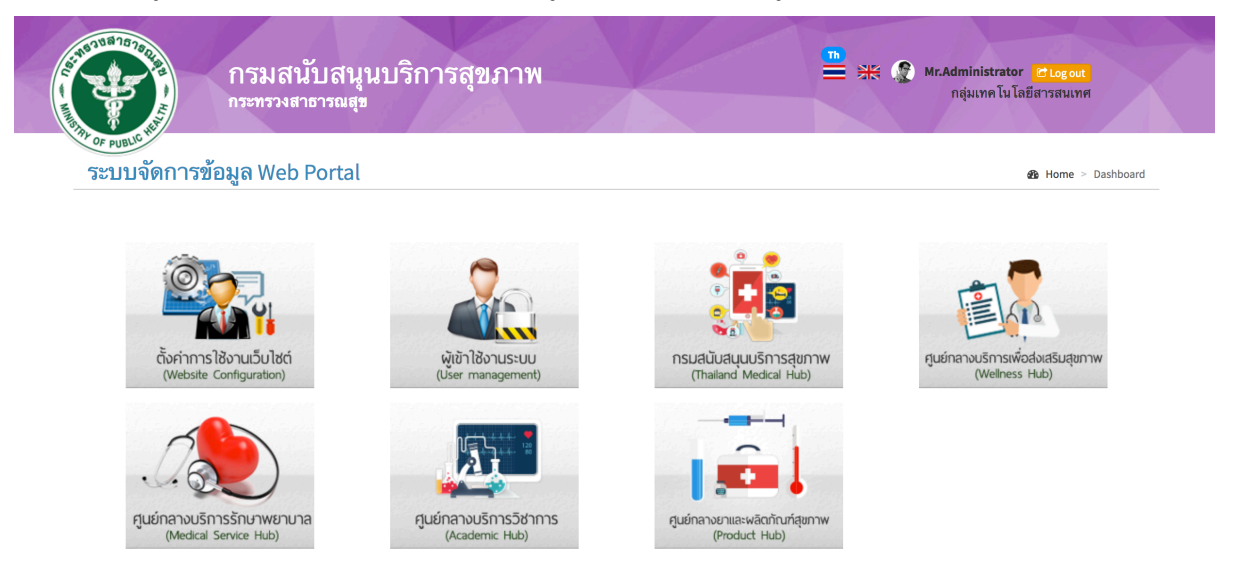

 $\,$  Copyright © 2017 กรมสนับสนุนบริการสุขภาพ กระทรวงสาธารณสุข. All rights reserved.

Development by 1Mediasoft